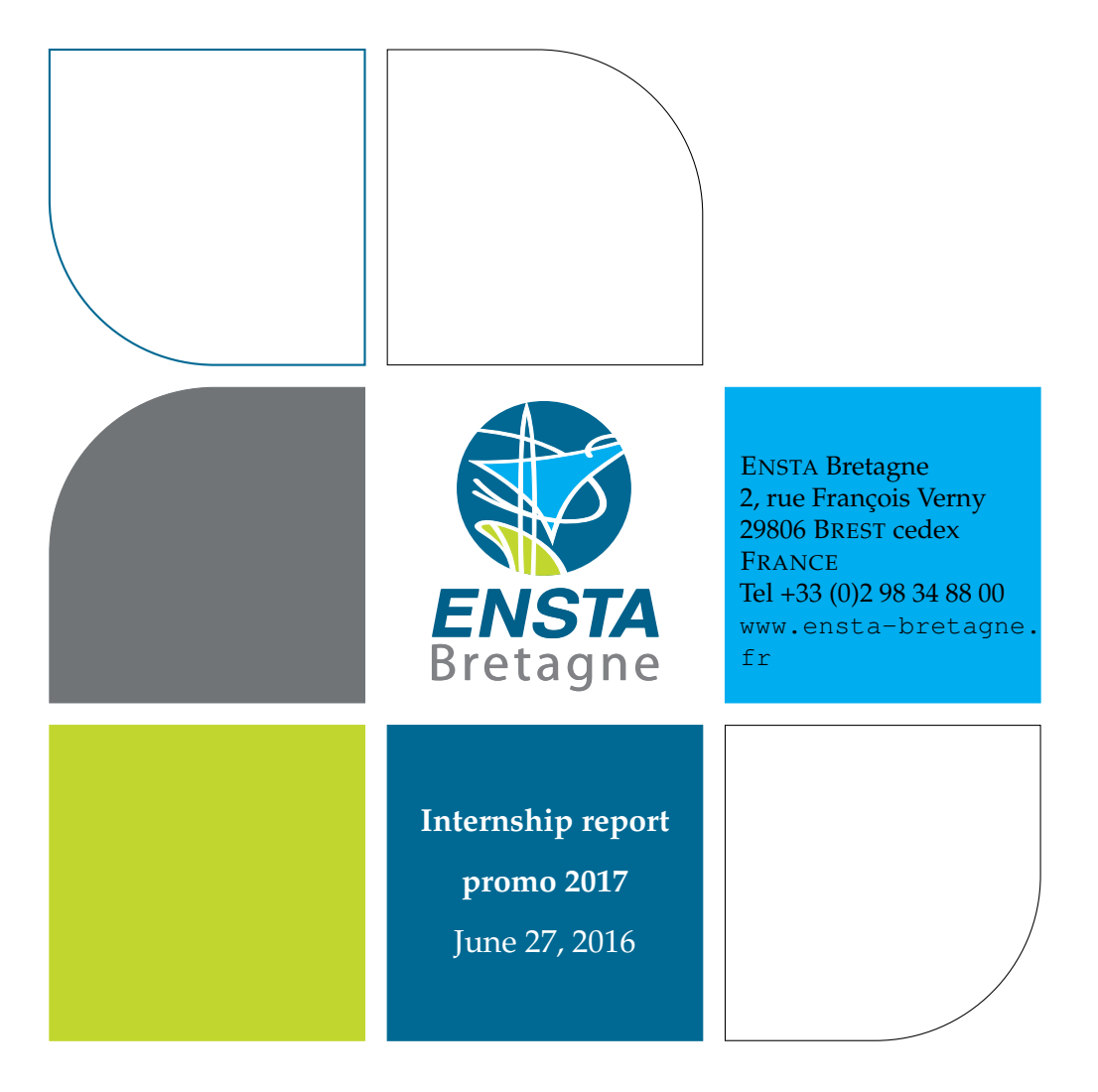

## **Simulation of UML StateChart**

**IETA MICHAËL RIGAUD**

Stage chief: Prof. Hans Vangheluwe Tutor: Simon Van Mierlo

# **Contents**

<span id="page-1-0"></span>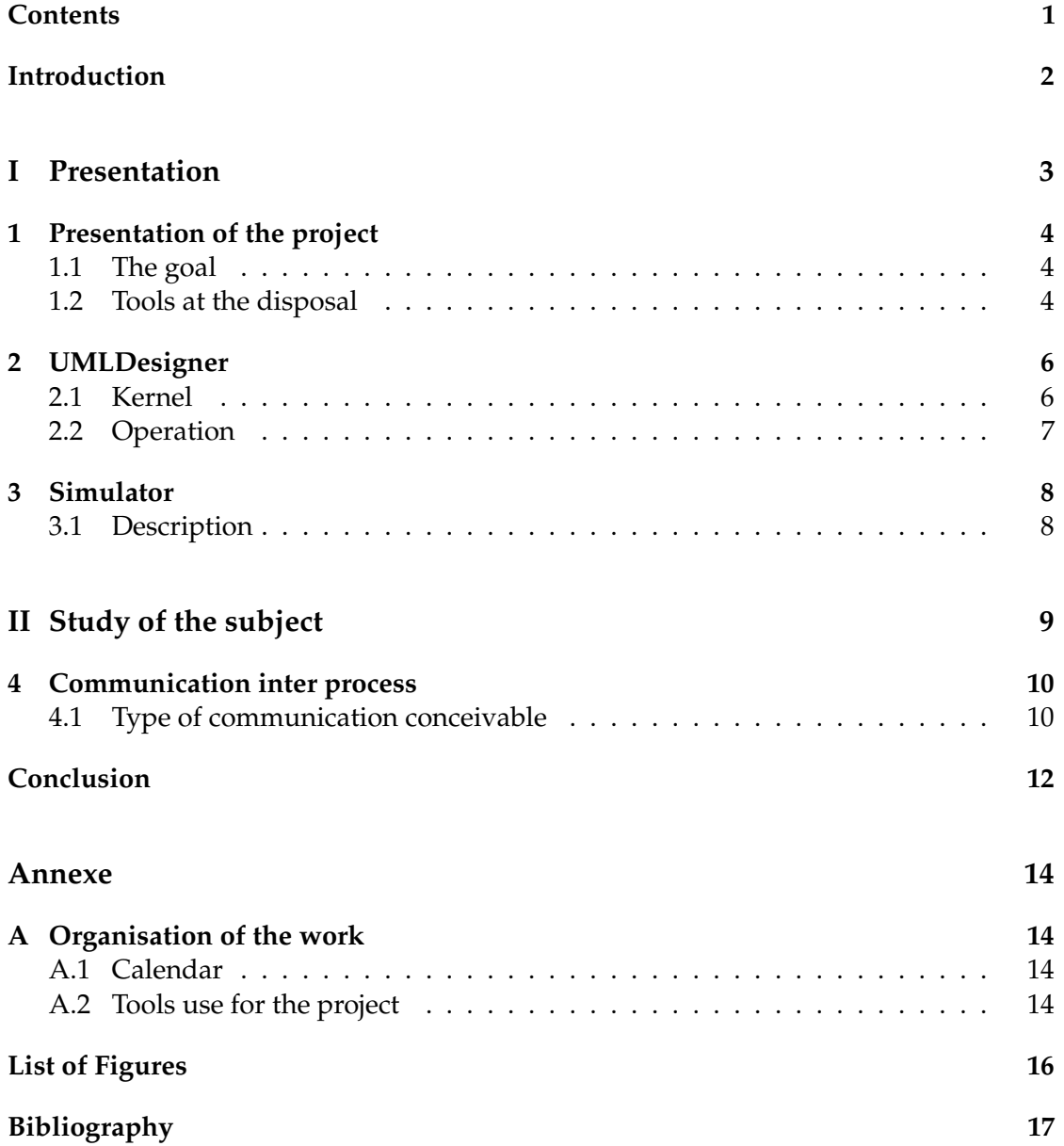

# <span id="page-2-0"></span>**Introduction**

## **Part I**

## <span id="page-3-0"></span>**Presentation**

## <span id="page-4-0"></span>**Presentation of the project**

### <span id="page-4-1"></span>**1.1 The goal**

The goal of this project is to create a simulator of Statechart which can be use with UMLDesigner. This simulator should permit to visualize and debug a model of a state machine. Moreover, UMLDesigner is a modeling software for UML model and Statechart, so we could create the model and simulate it on the same tools. The picture [1.1](#page-4-3) represent the aim of this project.

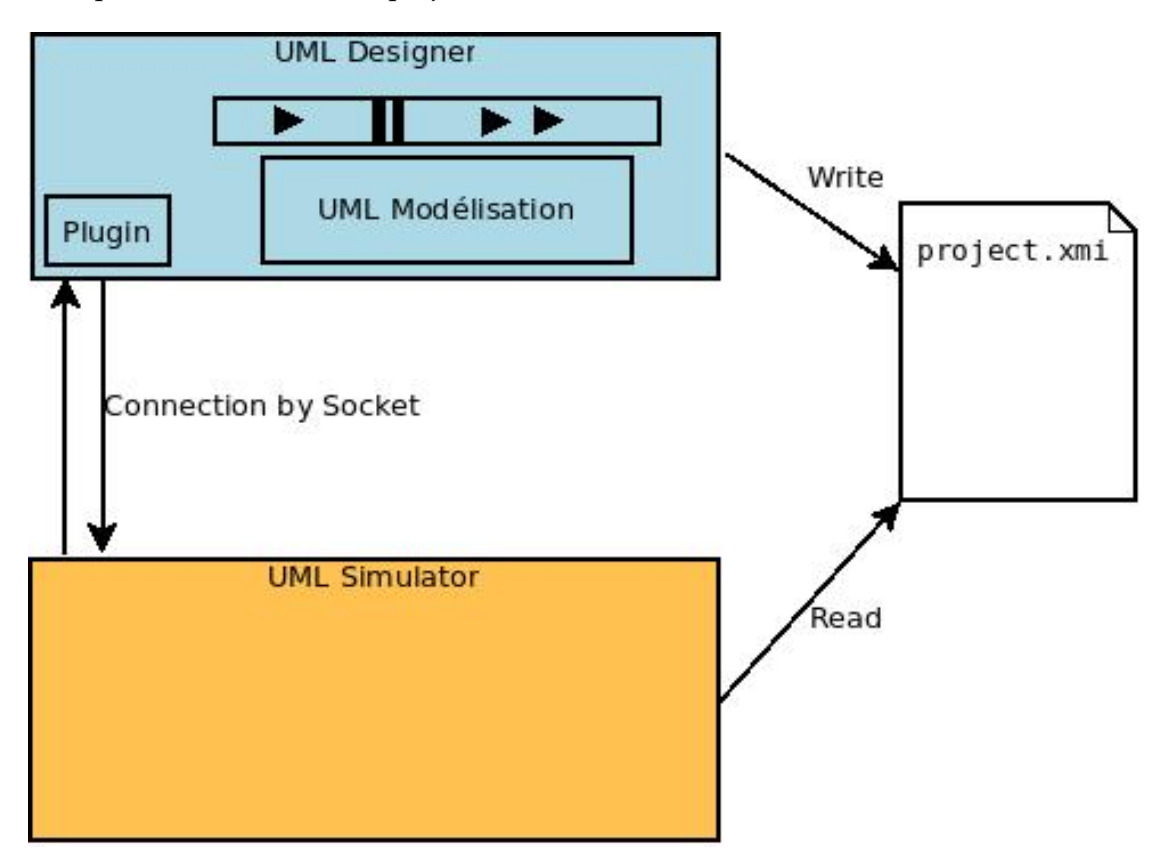

<span id="page-4-3"></span>Figure 1.1: Description of the project

### <span id="page-4-2"></span>**1.2 Tools at the disposal**

At the begin of this project, some of the tools, which were needed, existed. In fact, ULMDesigner is a UML modeling tool develop by *Obeo*. However, it didn't exist yet

a simulator for Statechart adapted for UMLDesigner. On the chapter [2,](#page-6-0) the running of UMLDesigner will be discuss.

Then, Mr Ciprian Theodorov, one of my professor, has developed a simulator for Statechart. This simulator needed to be improved, but it composed a good beginning for this project.

## **UMLDesigner**

<span id="page-6-0"></span>UMLDesigner is a graphical tooling to edit and visualize UML models created by the French company: *Obeo*.

It is an open source software.

<span id="page-6-2"></span>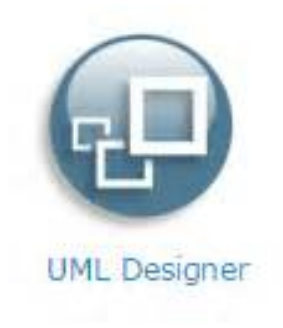

Figure 2.1: UMLDesigner logo

### <span id="page-6-1"></span>**2.1 Kernel**

UMLDesigner is based on a Eclipse kernel. The interface is the same as Eclipse. You can notice on figure [2.3](#page-7-1) that the menu are the same in the both software.

UMLDesigner use also Sirius. Is an Eclipse plugin which permit to represent diagrams. Sirius was created by *Obeo* to Thales.

Then *Obeo* develop a plugin to adapt diagram product by Sirius as UML diagrams.

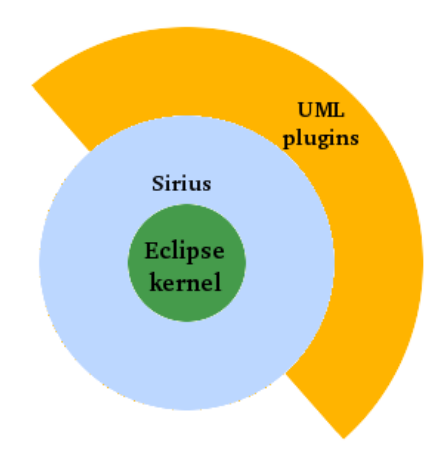

<span id="page-7-2"></span>Figure 2.2: The UMLDesigner kernel

### <span id="page-7-0"></span>**2.2 Operation**

|                                                                                                    | Modeling - platform:/resource/test2/representations.aird/SUS Composite Structure Diagram - UML Designer                                                                                                  |                                                                                                    |                                                                                                    |
|----------------------------------------------------------------------------------------------------|----------------------------------------------------------------------------------------------------|----------------------------------------------------------------------------------------------------|----------------------------------------------------------------------------------------------------|
| File Edit Diagram Navigate Search Project Sample-Menu Run Window Help                                                                                                    |                                                                                                    |                                                                                                    |                                                                                                    |
| $\vee$ D<br>$6$ <sup>2</sup> $\Delta$                                                                                                    | $\mathbf{Q} \times \mathcal{M} \times \mathcal{B} \times \mathcal{B} \times \mathcal{B} \times \mathcal{B} \times \mathcal{B} \times \mathcal{B} \times \mathcal{B}$                                     |                                                                                                    | <b>Quick Access</b><br>R   Modeling                                                                                                    |
| 日常<br>$\mathbf{v}$<br><sup>8</sup> Model Explorer 22<br>$\sim$<br>$\Box$                                                                                                    | $\mathcal{P}_{\mathcal{O}}$<br>A Dashboard A test Use Case D A test Class Diag A test statemachi<br>A *SUS Composite 13<br>& ping Composite                                                              | $-$                                                                                                    | <b>D Help 12</b> m Welcome<br>G                                                                                                    |
| đ<br>type fiter text<br>$\rightarrow$ $\mathbb{Z}^2$ test<br>$-20$ test2<br><b>BA</b> Project Dependencies<br>- il model.uml<br>* Da <model> PingPong0<br/>&amp; PingPongO Class Diagram<br/><math>\mathbf{v} \square</math> <class sus<br="">8. SUS Composite Structure Diagram<br/><b>Fig. <property> pinger : Pinger</property></b><br/>Fig. <property> ponger : Ponger<br/>&gt; # <connector><br/>&gt; # <connector><br/>&gt; El <class> Pinger<br/>6<sup>12</sup><br/><math>^{\circ}</math> <math>^{\circ}</math><br/>St Outline 31</class></connector></connector></property></class></model> | ※ > ※ >   ♪   ロ > ※ >   m d   B   R R 100%<br>$~\vee$ 88 $~\boxtimes$<br><b>Elsus</b><br>Capinger: Pinger [1](seq)<br>Eg ponger: Panger [1](seq)                                                         | <b>D</b> Palette<br><b>DRAD O</b><br>Existing El o<br>$A$ Add<br>// Remove<br>$\sim$<br>Co Node<br>El Part<br><sup>II</sup> Port<br>Co Edge<br>$\infty$<br>* Connector | Contents # Search <sup>of</sup> Related Topics<br><b>U</b> Bookmarks <b>III</b> Index<br><b>Using the Dashboard</b><br>Welcome in UML Designer. This is the Dashboard:<br>the starting point of your modeling task. It shows<br>you the different kind of representations you can<br>create or navigate.<br>You might want to have a look on the following<br>help topics:<br>See also:<br><b>D</b> Dashboard<br><b>B</b> Getting started<br><b>B</b> Create project<br><b>D</b> Create representation<br><b>B</b> Import model<br><b>B</b> Open example<br>More results:<br>\$9 Search for Sirius Diagram Editing |
|                                                                                                    | Properties 22 Problems<br>& SUS Composite Structure Diagram<br>General<br>Name:<br><b>SUS</b><br>Attributes<br>Visibility: public<br><b>Thorney</b><br>Is Leaf<br><b>Is Active</b><br><b>Is Abstract</b> | $- - - -$<br>٣ł                                                                                                    |                                                                                                    |

<span id="page-7-1"></span>Figure 2.3: Screenshot of UMLDesigner

## **Simulator**

### <span id="page-8-1"></span><span id="page-8-0"></span>**3.1 Description**

At the beginning of this project, we had at our disposal the simulator of Mr Teodorov (figure [3.1\)](#page-8-2). This simulator simulate a uml file. The uml file need to have a particular architecture.

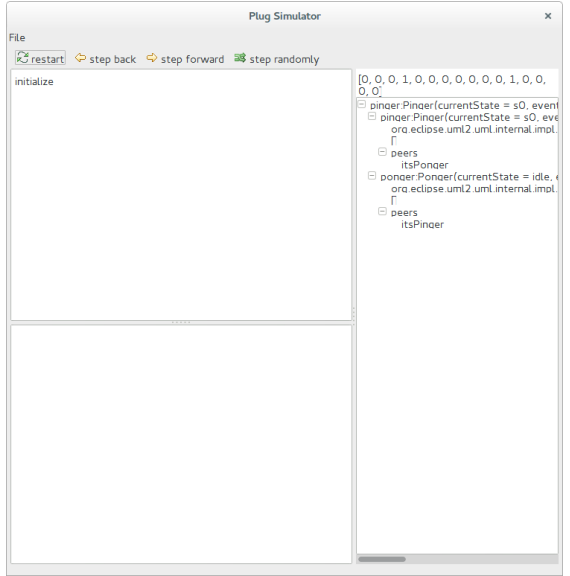

<span id="page-8-2"></span>Figure 3.1: Mr Teodorov simulator

## **Part II**

# <span id="page-9-0"></span>**Study of the subject**

## <span id="page-10-0"></span>**Communication inter process**

### <span id="page-10-1"></span>**4.1 Type of communication conceivable**

A lot of type of communication inter process were suggested to create a discussion enter the plugin and the simulator. But we will present only the most consistent.

The communication is the part the most important of this project, because that will implement the interface between the two software.

#### **Socket**

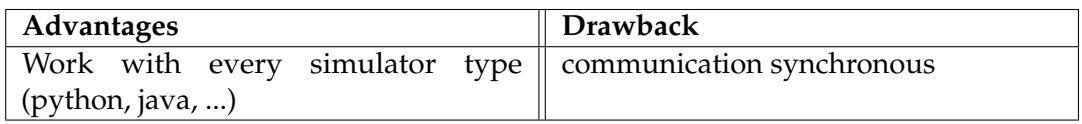

#### **File**

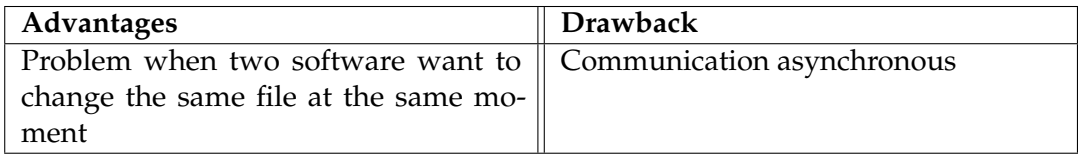

#### **Named pipe**

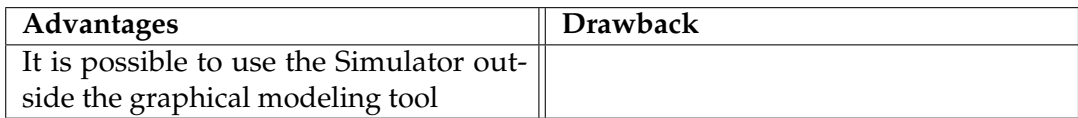

#### **Shared Memory**

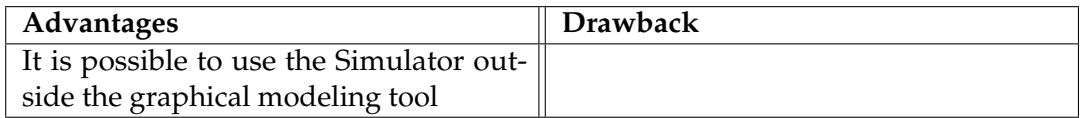

#### **Thread**

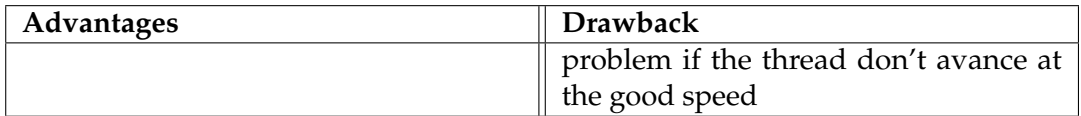

### **Heritage**

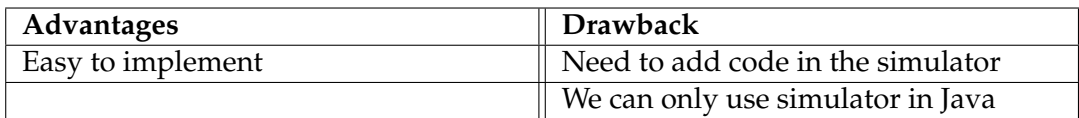

#### **Our solution**

The solution was not in this list of common way to communicate inter process. In fact, we use the *Runtime* class which is in the java library.

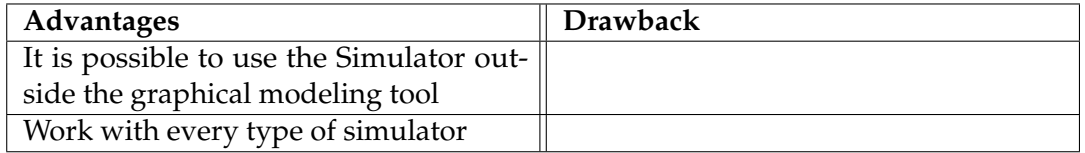

# <span id="page-12-0"></span>**Conclusion**

## <span id="page-13-0"></span>**Annexe**

<sup>A</sup>PPENDIX **A**

# <span id="page-14-0"></span>**Organisation of the work**

### <span id="page-14-1"></span>**A.1 Calendar**

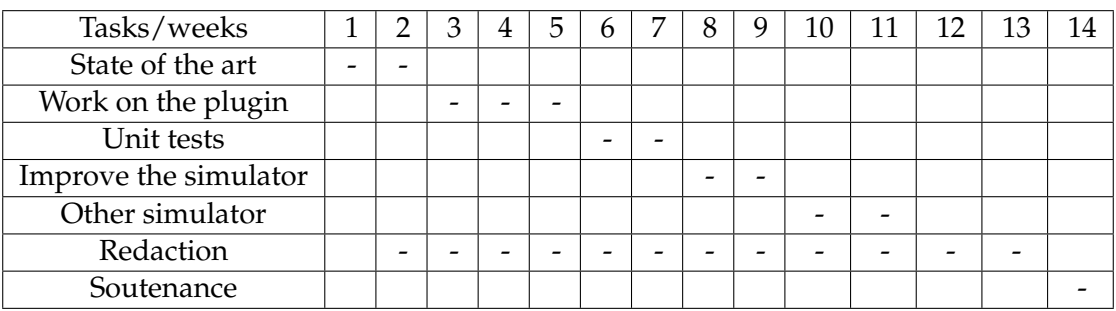

### <span id="page-14-2"></span>**A.2 Tools use for the project**

The Framaboard application:

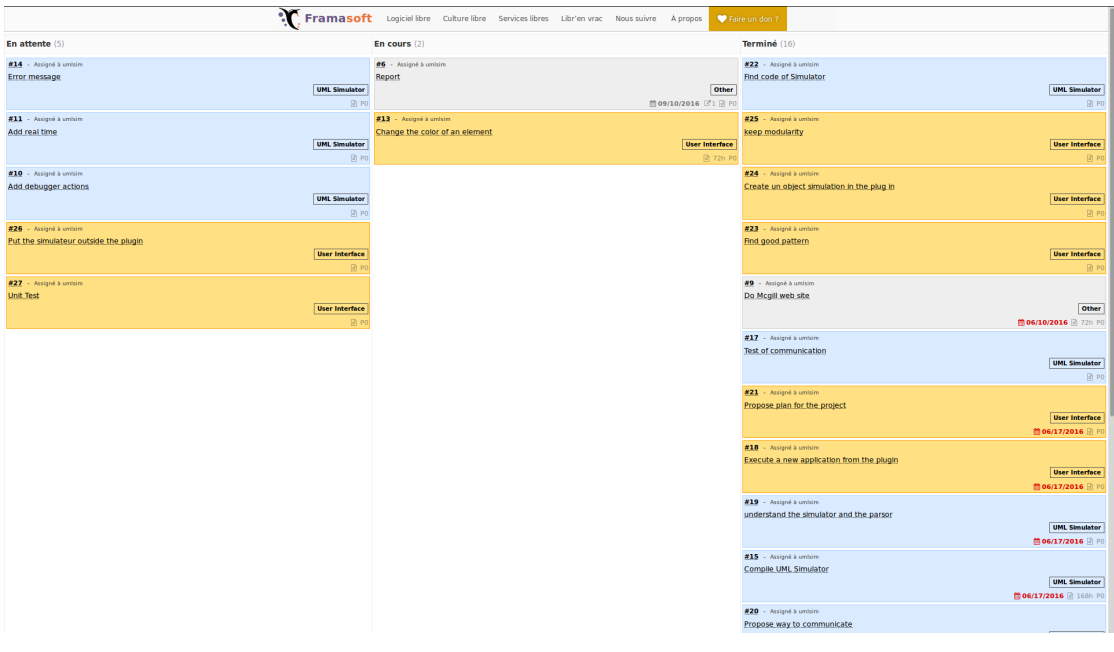

<span id="page-14-3"></span>Figure A.1: screnshot of the framaboard

The web site of MSDL researcher:

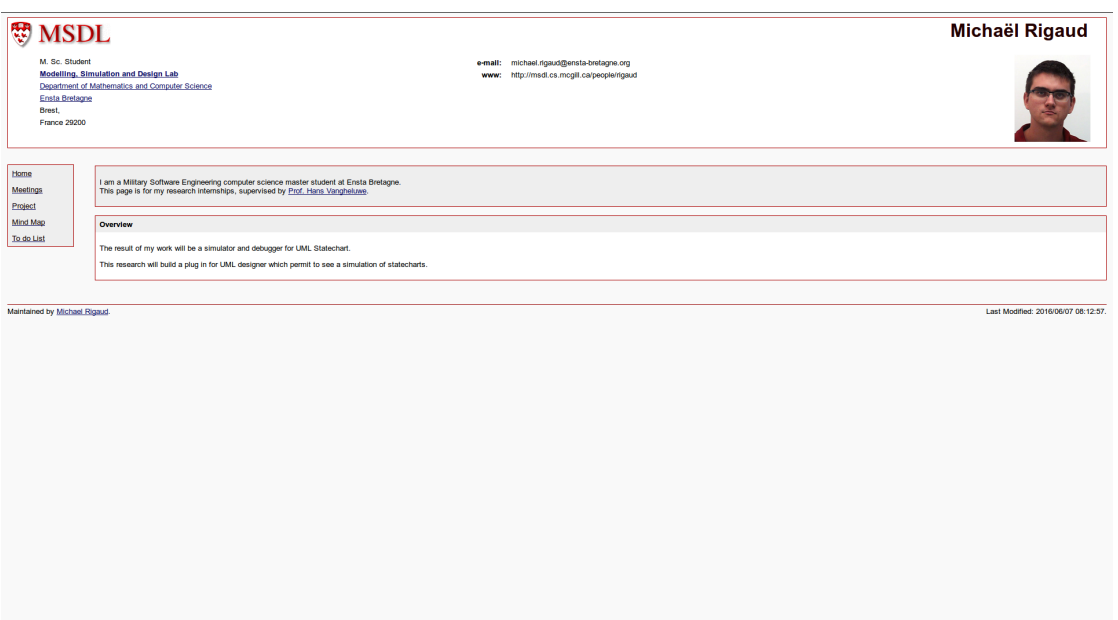

<span id="page-15-0"></span>Figure A.2: MSDL web site

# **List of Figures**

<span id="page-16-0"></span>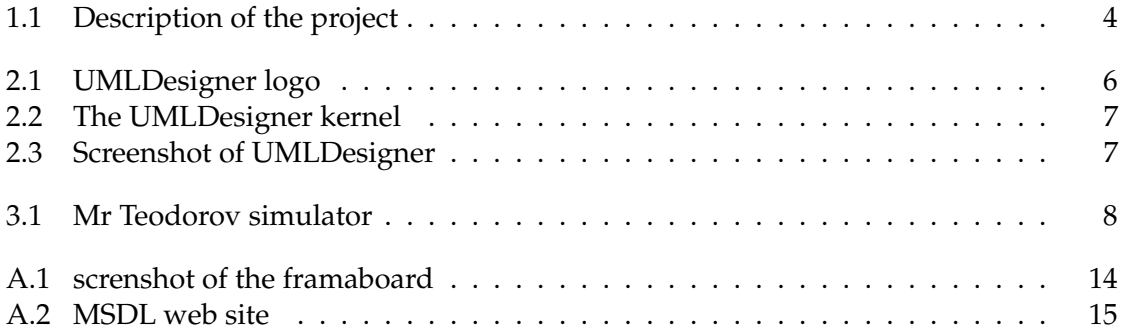

# **Bibliography**

- <span id="page-17-0"></span>[1] Obeo. Contribute developer guide.
- [2] Eclipse Obeo. Sirius documentation.